## Wizer

Take Control Of Your Privacy

Cheatsheet for 18 Common Apps

wizer-training.com

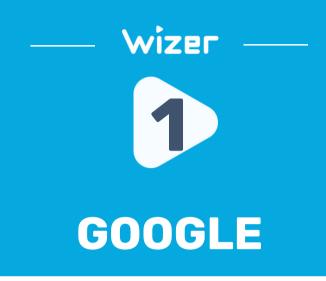

#### History settings

Choose whether to save the things you do and places you go to get more relevant results, personalized maps, recommendations, and more

| 5                                                                             | Web & App Activity | Paused | > |  |
|-------------------------------------------------------------------------------|--------------------|--------|---|--|
| 0                                                                             | Location History   | Paused | > |  |
|                                                                               | YouTube History    | 📀 On   | > |  |
| See and delete your history anytime                                           |                    |        |   |  |
| Image: My Activity Image: Maps Timeline Image: YouTube watch & search history |                    |        |   |  |

## https://myaccount.google.com/data-and-privacy

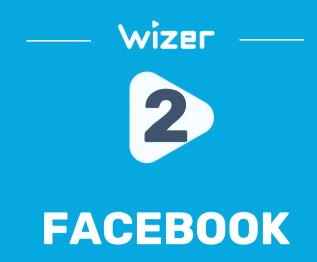

| Who can see your future posts?                                                | Public | Edit             |
|-------------------------------------------------------------------------------|--------|------------------|
| Review all your posts and things you're tagged in                             |        | Use Activity Log |
| Limit the audience for posts you've shared with Friends of friends or Public? |        | Limit Past Posts |
| Who can see the people, Pages and lists you follow?                           | Public | Edit             |

## https://www.facebook.com/settings/?tab=privacy

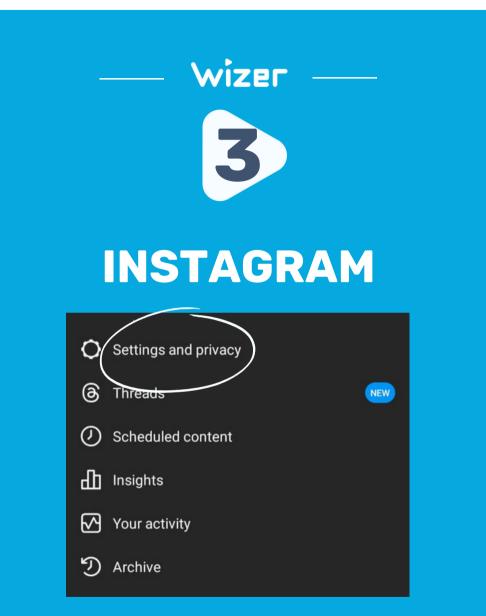

Account Menu > Settings & Privacy

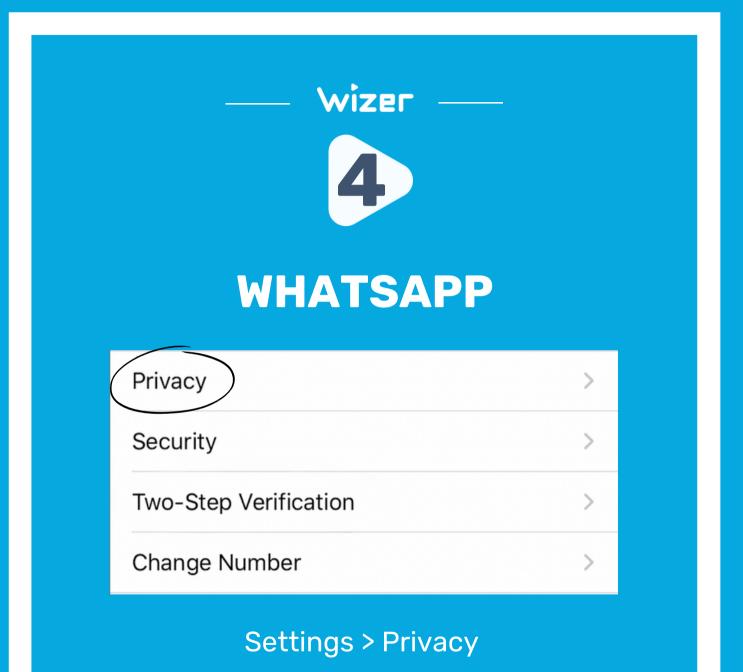

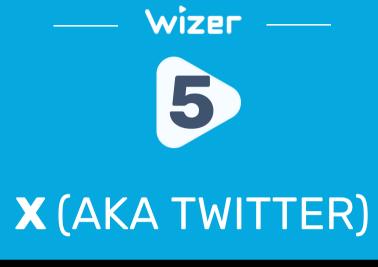

#### Your X activity

°°°

Audience, media and tagging Manage what information you allow other people on X to see.

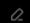

Ē

¢,

Your posts Manage the information associated with your posts.

Content you see Decide what you see on X based on your preferences like Topics and interests

#### Mute and block

Manage the accounts, words, and notifications that you've muted or blocked.

>

>

>

>

https://twitter.com/settings/privacy\_and\_safety

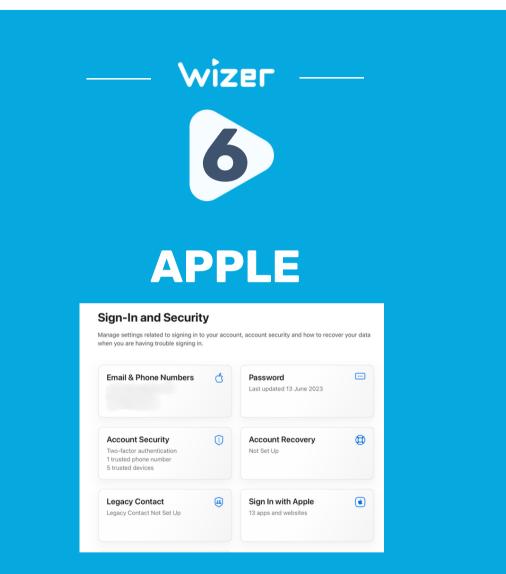

https://appleid.apple.com/account/manage

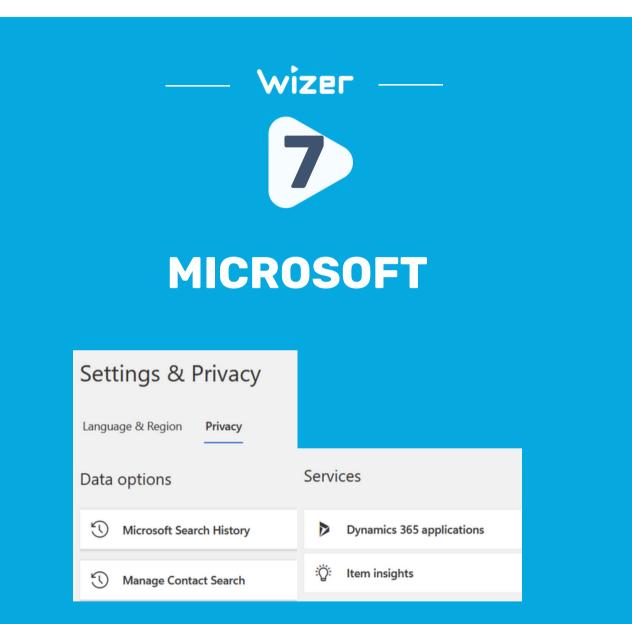

https://myaccount.microsoft.com/settingsandprivacy/privacy

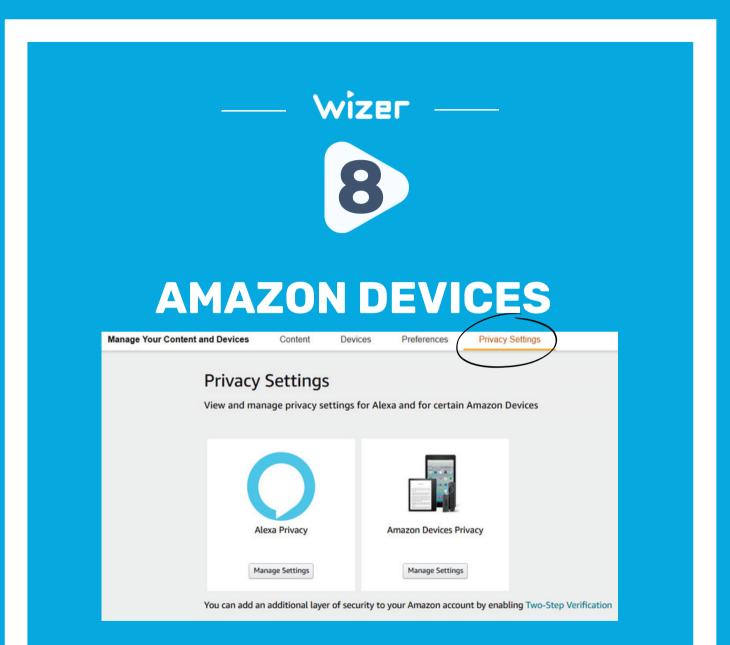

## Your Account > Manage Devices > Privacy Settings

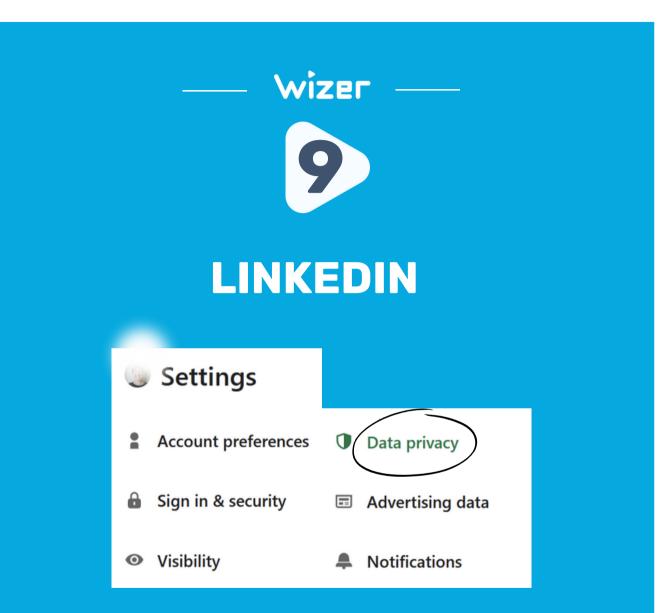

https://www.linkedin.com/mypreferences/d/categories/privacy

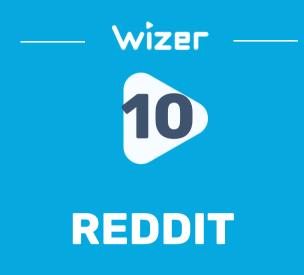

PRIVACY

Show up in search results Allow search engines like Google to link to your profile in their search results.

## Personalize ads on Reddit based on information and activity from our partners.

Allow us to use information from our partners to show you better ads on Reddit.

SENSITIVE ADVERTISING CATEGORIES

You can limit ads about these topics. We'll do our best not to show them to you when you are signed into your Reddit account.

https://www.reddit.com/settings/privacy

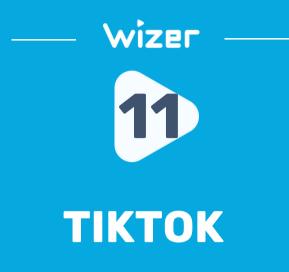

#### Discoverability

Private account

With a private account, only users you approve can follow you and watch your videos. Your existing followers won't be affected.

#### Data

Download your data Get a copy of your TikTok data

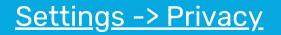

>

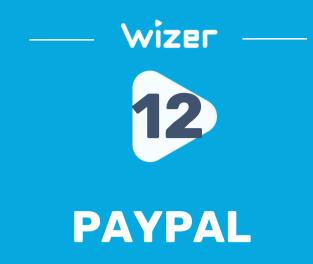

#### Your Profile

Q Enter Search

YOUR PROFILE

Login and security

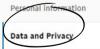

Manage your privacy settings

Cookies

0

Search privacy

**Blocked contacts** 

Control how we use cookies and manage your browsing experience.

Control how people can find you on PayPal.

Review and edit the people you previously blocked.

Account > Profile > Data & Privacy

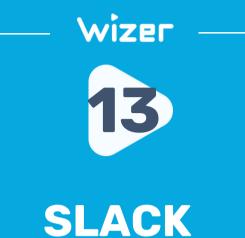

## Preferences

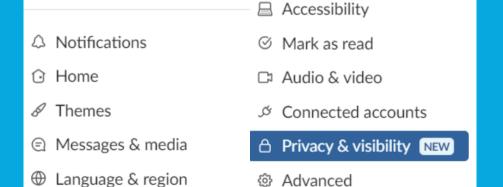

## <u>Account> Preferences > Privacy & Visibility</u>

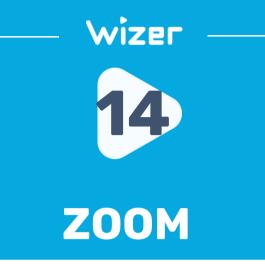

#### **Data & Privacy**

#### Data Settings

#### **Diagnostic Data Preferences**

Diagnostic data includes all service-generated data when you use Zoom services. It does not include any customer content. Learn More

#### Required Diagnostic Data

This data is necessary to help Zoom operate our services, provide support, and troubleshoot. Learn More

#### **Optional Diagnostic Data**

Allow collection of additional data that helps Zoom make product improvements and provide enhanced information to help Zoom detect, diagnose, and remediate issues. Learn More

## https://zoom.us/profile/privacy

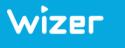

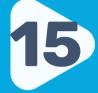

## **TELEGRAM**

| ÷       | ← Privacy and Security                                                       |             |  |  |  |
|---------|------------------------------------------------------------------------------|-------------|--|--|--|
| ₾       | Blocked Users                                                                | None        |  |  |  |
| ᅳ       | Devices                                                                      | 5           |  |  |  |
|         | Review the list of devices where you are logged in to your Telegram account. |             |  |  |  |
| Privacy |                                                                              |             |  |  |  |
| Phon    | e Number                                                                     | My Contacts |  |  |  |
| Last    | Seen & Online                                                                | My Contacts |  |  |  |
| Profil  | e Photos                                                                     | My Contacts |  |  |  |

## Settings -> Privacy and Security

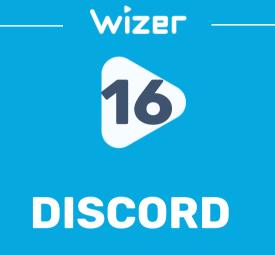

#### Profiles

| Privacy & Safety | HOW WE USE YOUR DATA                                                                                                    |  |
|------------------|----------------------------------------------------------------------------------------------------|--|
| Family Centre    | Use data to improve Discord 🛛 🕢 🥑                                                                                                    |  |
| Authorised Apps  | This setting allows us to use and process information about how you navigate and use Discord for analytical<br>purposes. For example, it allows us to include you in new feature experiments we test. Learn more about it |  |
| Devices          |                                                                                                    |  |
| Connections      |                                                                                                    |  |
| Clips            | Use data to customise my Discord experience 🛛 🥑                                                                                                    |  |
| Friend Requests  | This setting allows us to use information, such as who you talk to and what games you play, to customise<br>Discord for you. Learn more about it here.                                                                    |  |
| PAYMENT SETTINGS | In-game rewards (aka Drops) 📧 🗛                                                                                                    |  |
| Nitro            | Use the information about what games you play to tell you about Drops opportunities and to complete<br>Drops Quests.                                                                                                    |  |
| Server Boost     |                                                                                                    |  |
| Subscriptions    | Drops is currently in beta - we'd like to learn more about why you turned it off. Feedback Survey                                                                                                    |  |

## Your Profile > Account > Privacy & Safety

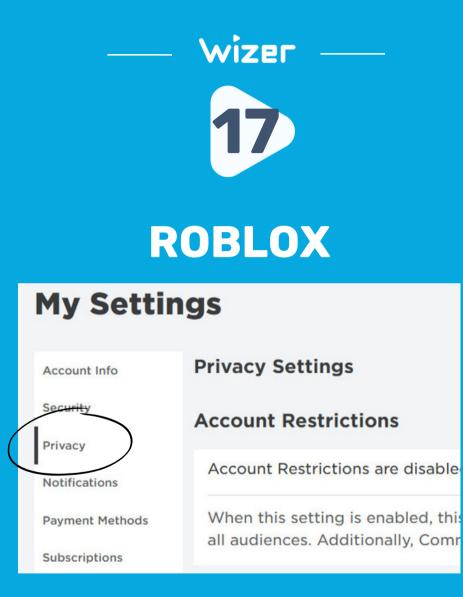

https://www.roblox.com/my/account#!/privacy

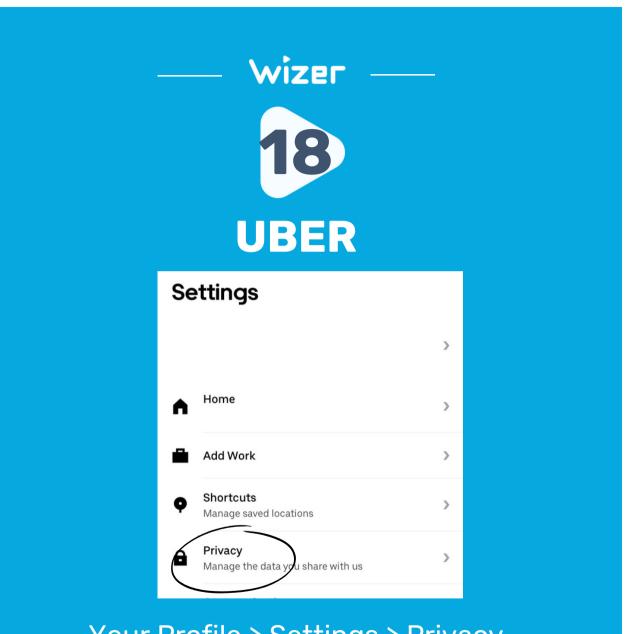

Your Profile > Settings > Privacy

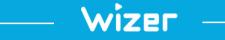

# "Security Awareness Simply Explained"

wizer-training.com